# **User's Guide TPSM846C23 Power Module Evaluation Module User's Guide**

# **TEXAS INSTRUMENTS**

#### **ABSTRACT**

This user's quide contains information for the TPSM846C23EVM-806 evaluation module (PWR806). The document also includes the performance specifications, schematic, bill of materials, and layout of the EVM.

### **Table of Contents**

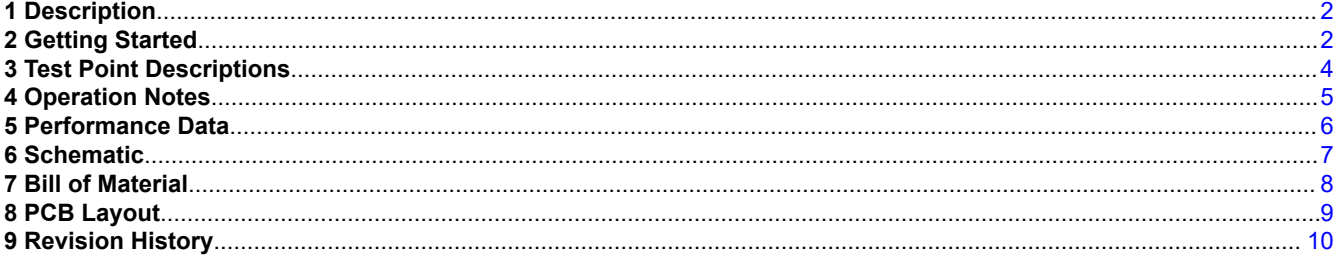

#### **Trademarks**

All trademarks are the property of their respective owners.

 $\mathbf{1}$ 

<span id="page-1-0"></span>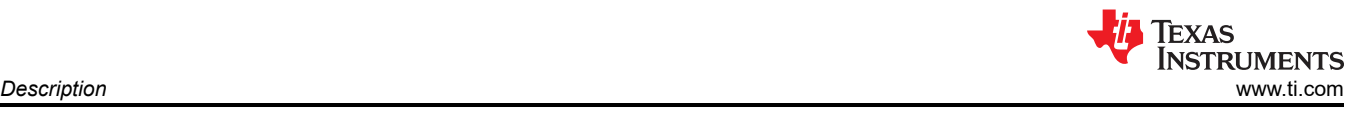

# **1 Description**

The TPSM846C23 is a highly integrated, PMBus enabled, synchronous buck power module that combines a 35-A DC/DC converter with power MOSFETs, a shielded inductor, some input and output capacitors, and passives into a low profile package. The input voltage range is 4.5 V to 15 V. The output voltage ranges is 0.35 V to 2 V. The PMBus interface provides for converter configuration as well as monitoring of key parameters including output voltage, output current, and the internal die temperature, as well as many user-programmable configuration options.

This evaluation module is designed to demonstrate the ease-of-use and small printed circuit board area that may be achieved when designing with the TPSM846C23 power module. Monitoring test points are provided to allow measurement of efficiency, power dissipation, input ripple, output ripple, line and load regulation, and transient response. Additionally, control test points are provided for use of the power good, enable control, and synchronization features of the device. The EVM uses a recommended PCB layout that maximizes thermal performance and minimizes output ripple and noise.

## **2 Getting Started**

Figure 2-1 highlights the user interface items associated with the EVM. The polarized input power terminal block (TB1) is used for connection to the host input supply. TB2 allows two terminals for VOUT and TB3 allows two terminals for PGND for connection to the load. These terminal blocks can except up to 10 AWG wire.

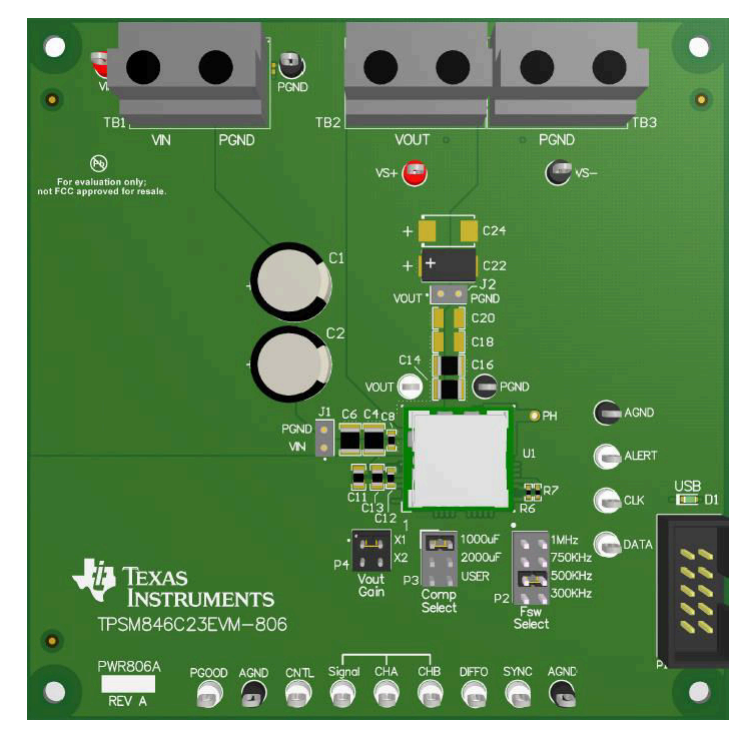

**Figure 2-1. EVM User Interface**

The VIN Monitor (VIN and PGND) test points and VOUT Monitor (VS+ and VS–) test points located near the input terminal block and the output terminal blocks are intended to be used as voltage monitoring points where voltmeters can be connected to measure the input and output voltages. Do not use these VIN and VOUT monitoring test points as the input supply or output load connection points. The PCB traces connecting to these test points are not designed to support high currents.

The VIN Scope (J1) and VOUT Scope (J2) test points can be used to monitor VIN and VOUT waveforms with an oscilloscope. These test points are intended for use with un-hooded scope probes outfitted with a low-inductance ground lead (ground spring) mounted to the scope probe barrel. The two sockets of each test point are on 0.1 inch centers. The scope probe tip should be inserted into the socket labeled VIN or VOUT, and the scope ground lead should be inserted into the hole of the socket labeled PGND.

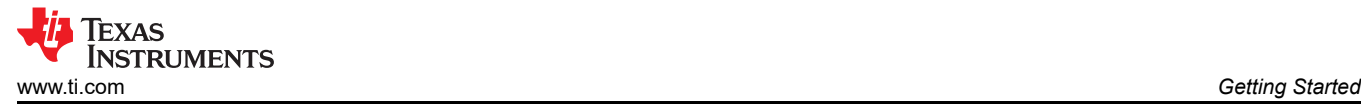

The test points located along the bottom of the EVM are made available to test the features of the device. Any external connections made to these test points should be referenced to one of the AGND test points. Refer to [Section 3](#page-3-0) of this guide for more information on the individual control test points.

The PMBus connector (P1) is provided to connect the USB to GPIO interface pod to the EVM. The USB to GPIO interface pod connects the EVM to a computer USB port which allows the TI "Fusion" Graphical User Interface (GUI) to communicate and control the EVM. To download the latest software visit, [http://www.ti.com/](http://www.ti.com/tool/fusion_digital_power_designer) [tool/fusion\\_digital\\_power\\_designer.](http://www.ti.com/tool/fusion_digital_power_designer)

The ALERT, DATA, CLK and CNTL test points are used to monitor the PMBus signals. Reference the *[TPSM846C23 4.5-V to 15-V In, 0.35-V to 2-V Out, 35-A PMBus Power Module Data Sheet](https://www.ti.com/lit/pdf/SLVSDF3)* for details on the supported PMBus commands.

The PMBus address is set by resistors R6 and R7. The PMBus address is 27 (decimal), 1B (hex).

The Vout Gain jumper (P4) is used to set the output voltage range. Select X1 for output voltages between 0.35 V–1.65 V and select X2 for output voltages between 1.65 V–2.0 V. The default loading is the X1 position.

The Comp Select jumper (P3) sets the proper frequency compensation for the total amount of output capacitance present on the  $V_{\text{OUT}}$  bus. The EVM is shipped with approximately 1000  $\mu$ F of output capacitance loaded on the board. Locations are provided on the board to add additional output capacitance (C18–C21, C24, C25). The default Comp Select jumper is loaded in the 1000-µF position which is the correct setting for output capacitance from 1000 µF to 1500 µF. The jumper position labeled 2000 µF selects compensation components for 1500 µF to 3000 µF of output capacitance. The jumper position labeled USER selects compensation components for 3000 µF to 5000 µF of output capacitance. See the *[TPSM846C23 4.5-V to 15-V In, 0.35-V to](https://www.ti.com/lit/pdf/SLVSDF3) [2-V Out, 35-A PMBus Power Module Data Sheet](https://www.ti.com/lit/pdf/SLVSDF3)* for more information on selecting compensation components.

The Fsw Select jumper (P2) is used to set the switching frequency. Select from 300 kHz, 500 kHz, 750 kHz, and 1 MHz. The default jumper loading is the 500-kHz position.

<span id="page-3-0"></span>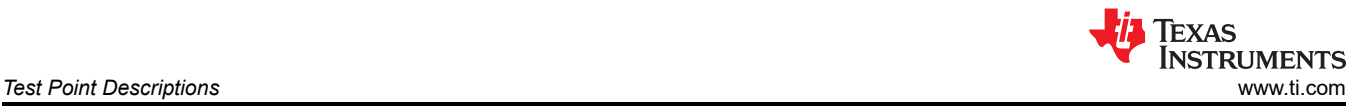

## **3 Test Point Descriptions**

Wire-loop test points and scope probe test points are provided as convenient connection points for digital voltmeters (DVM) or oscilloscope probes to aid in the evaluation of the device. A description of each test point follows:

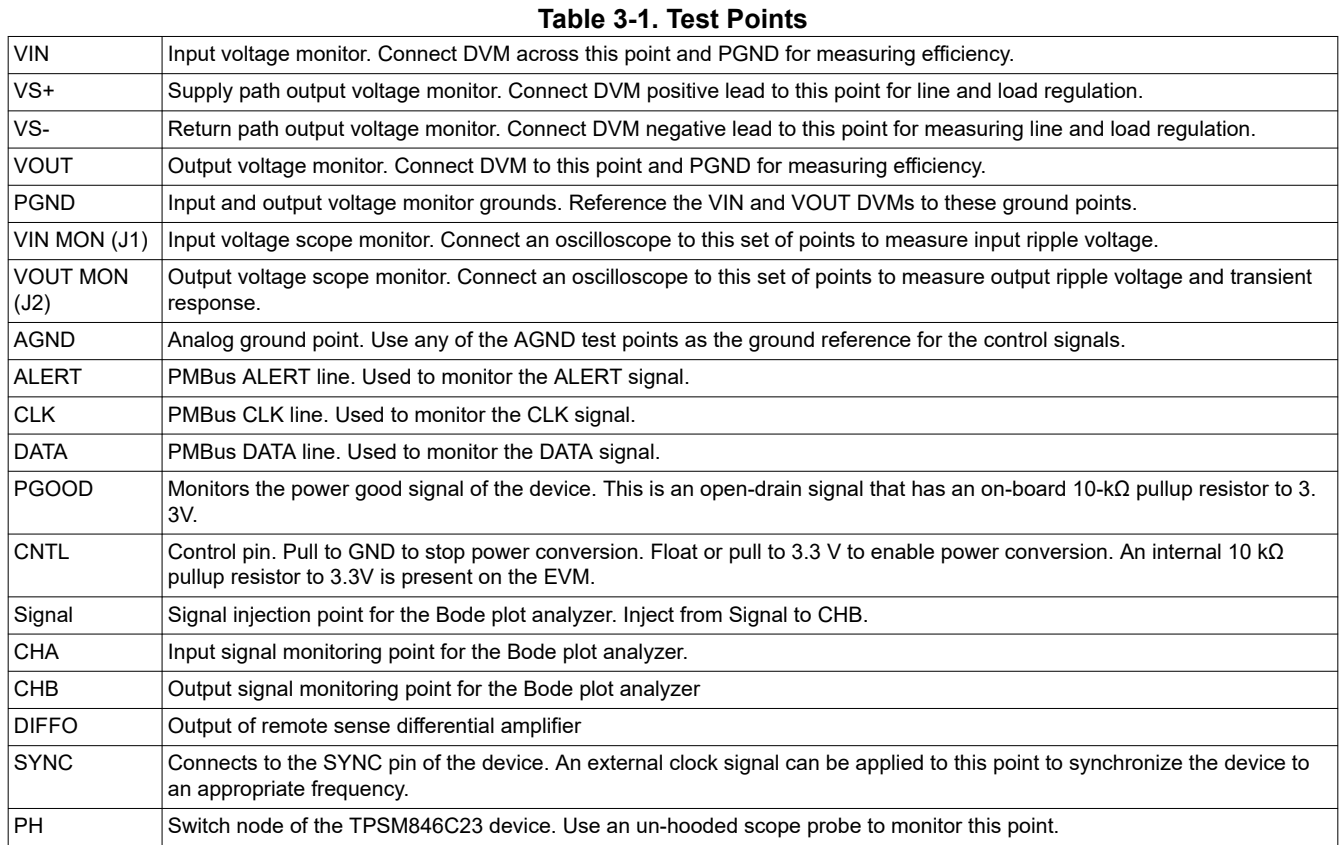

#### **Note**

Refer to the *[TPSM846C23 4.5-V to 15-V In, 0.35-V to 2-V Out, 35-A PMBus Power Module Data](https://www.ti.com/lit/pdf/SLVSDF3) [Sheet](https://www.ti.com/lit/pdf/SLVSDF3)* for absolute maximum ratings associated with features in Table 3-1.

<span id="page-4-0"></span>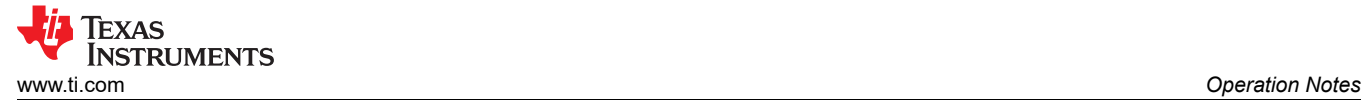

#### **4 Operation Notes**

In order to operate the EVM, apply a valid input voltage of 4.5 V to 15 V. The power supply providing the input voltage must be rated for sufficient input current. The under voltage lock out (UVLO) can be programmed using the PMBus commands.

The output voltage is set at the factory to 0.6 V. It can be programmed over the allowable output voltage range by using the PMBus VOUT\_COMMAND.

The TPSM846C23 is a 35-A device. When connecting the EVM to the external load, use wiring capable of safely handling 35 A of output current.

The Power-Good (PGOOD) indicator of the EVM will assert high when the output voltage is within ±5% of the programmed output voltage value. A 10-kΩ pullup resistor (R11) is populated between the PGOOD pin and the BP3 pin.

The TPSM846C23 EVM is set-up to operate at 500 kHz, but the switching frequency can be adjusted using the P2 jumper. If an exact switching frequency is required, the device can be synchronized to an external clock over the frequency range of 300 kHz to 1 MHz. Refer to the *[TPSM846C23 4.5-V to 15-V In, 0.35-V to 2-V Out, 35-A](https://www.ti.com/lit/pdf/SLVSDF3) [PMBus Power Module Data Sheet](https://www.ti.com/lit/pdf/SLVSDF3)* for further information on synchronization.

The TPSM846C23 EVM includes both input and output capacitors. The EVM includes footprints for adding additional input and output capacitors to the EVM. Adding additional capacitance will improve transient response. The actual capacitance required will depend on the input and output voltage conditions of the particular application, along with the desired transient response. Refer to the *[TPSM846C23 4.5-V to 15-V](https://www.ti.com/lit/pdf/SLVSDF3) [In, 0.35-V to 2-V Out, 35-A PMBus Power Module Data Sheet](https://www.ti.com/lit/pdf/SLVSDF3)* for further information on input and output capacitance and transient response.

The EVM uses remote sense connections to regulate the output voltage at the output terminals of the EVM. The remote sense connections are made through 0-Ω resistors, R16 and R18. If remote sense is required at a different point, R16 and R18 can be replaced with 10-Ω resistors and VS+ and VS– test points can be extended to the new sense point.

<span id="page-5-0"></span>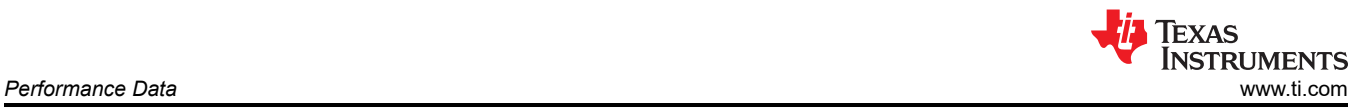

# **5 Performance Data**

 $V_{IN}$  = 12 V, F<sub>sw</sub> = 500 kHz, C<sub>OUT</sub> = 4 × 47-µF ceramic plus 2 × 470-µF polymer

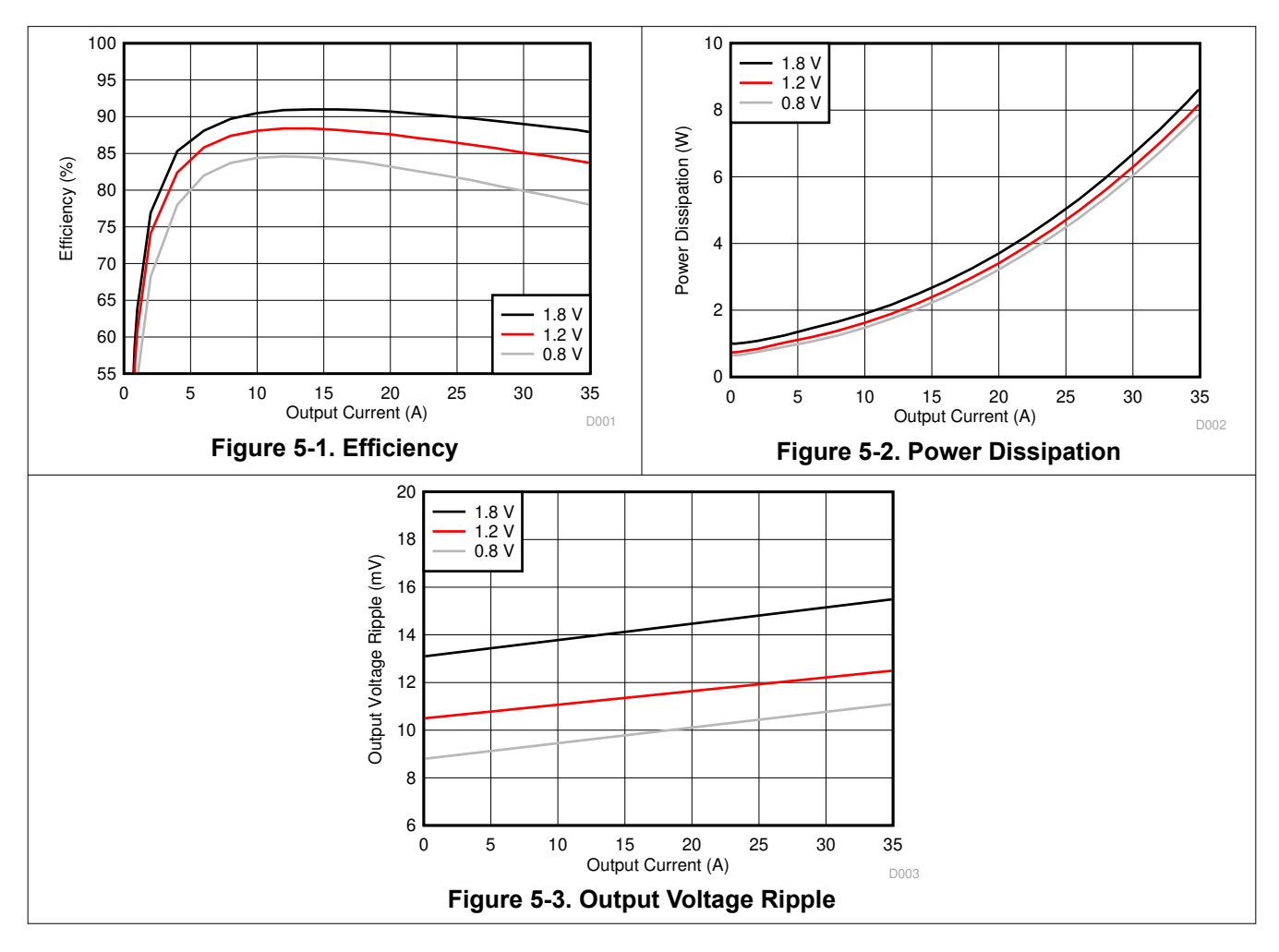

<span id="page-6-0"></span>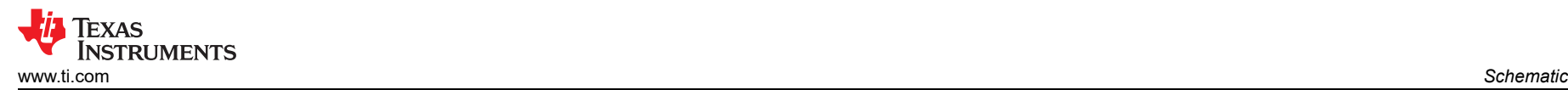

### **6 Schematic**

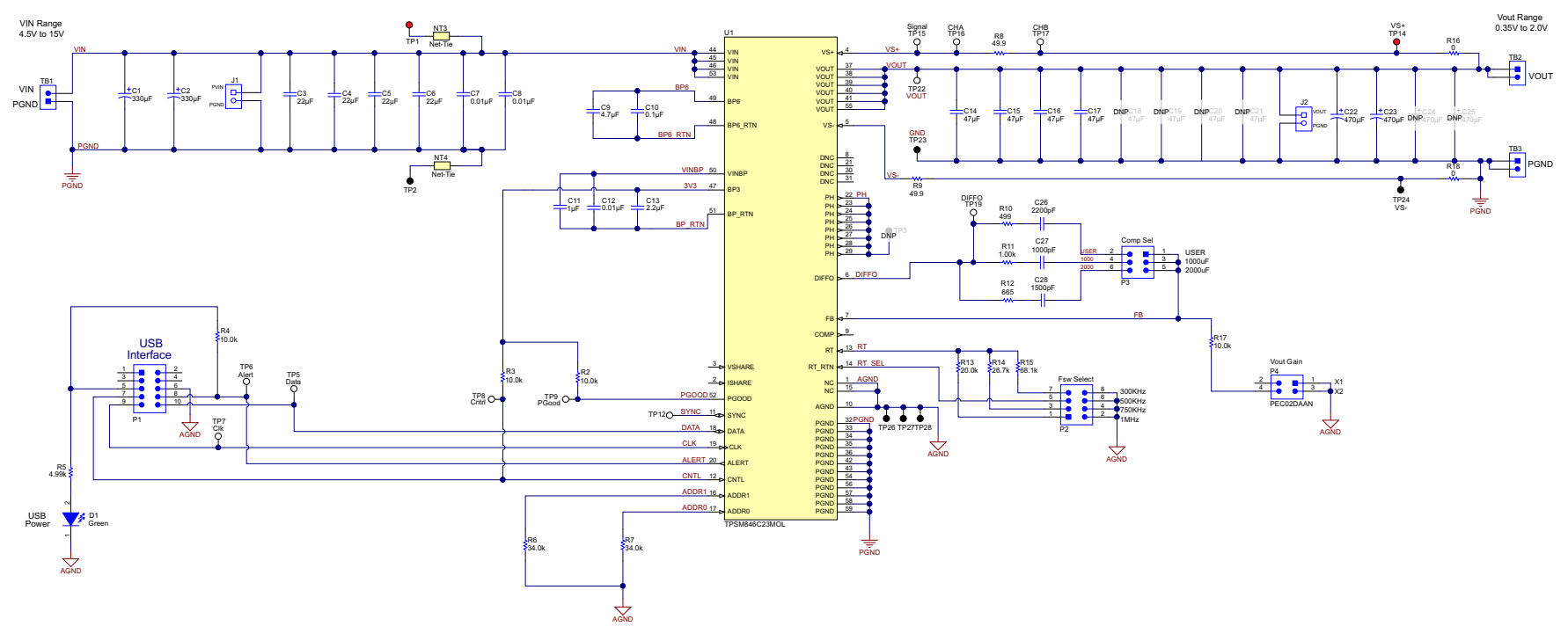

**Figure 6-1. TPSM846C23EVM Schematic**

<span id="page-7-0"></span>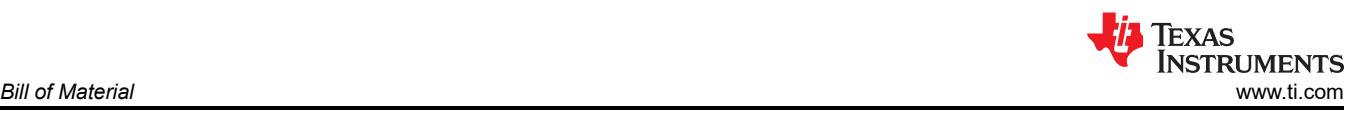

# **7 Bill of Material**

#### **Table 7-1. TPSM846C23EVM Bill of Material**

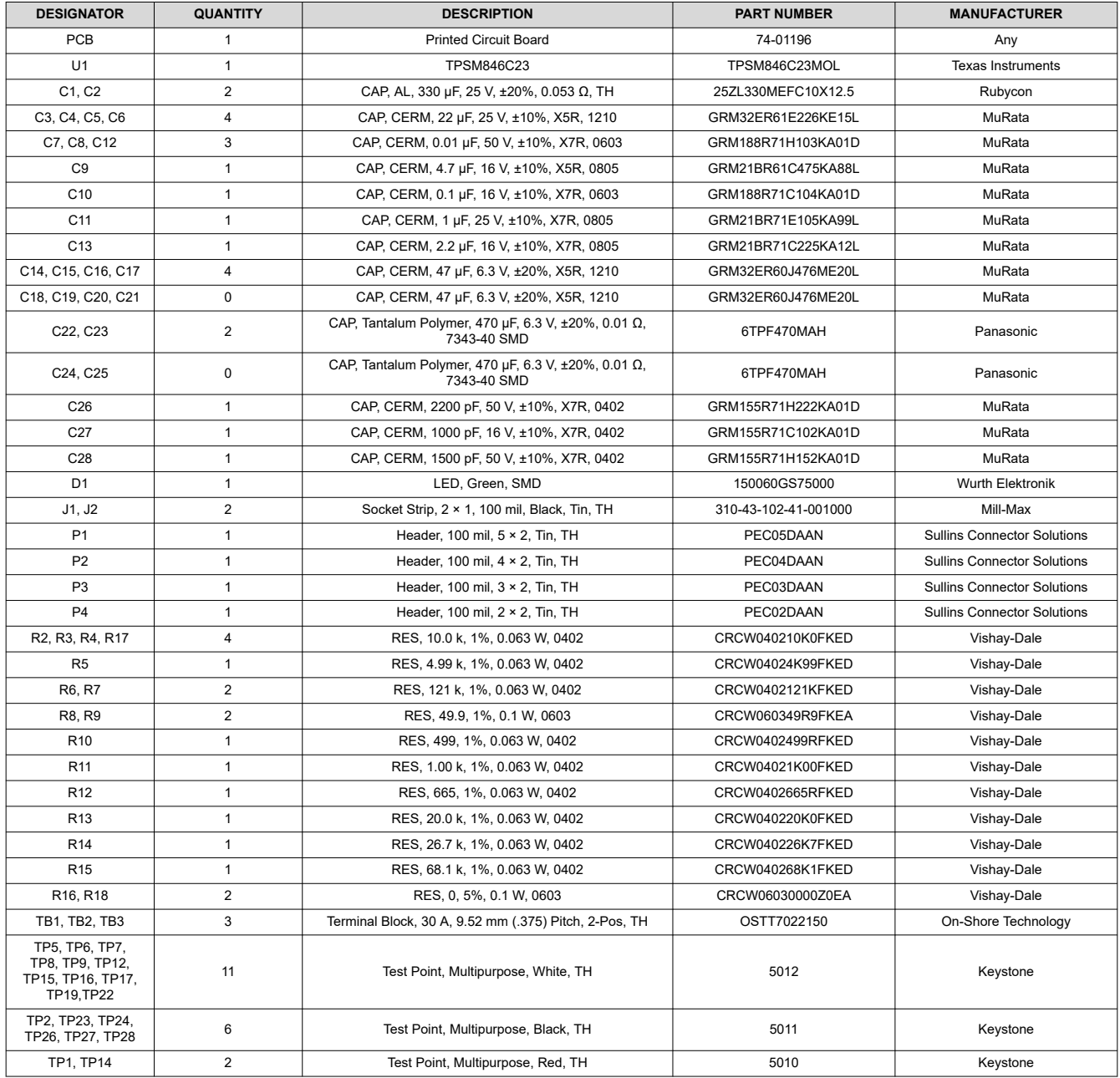

<span id="page-8-0"></span>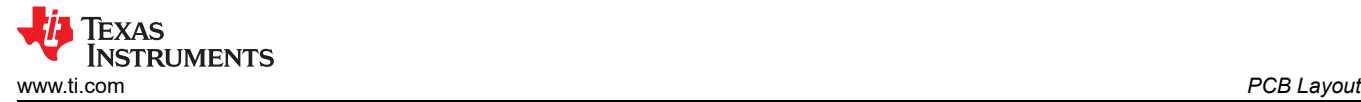

#### **8 PCB Layout**

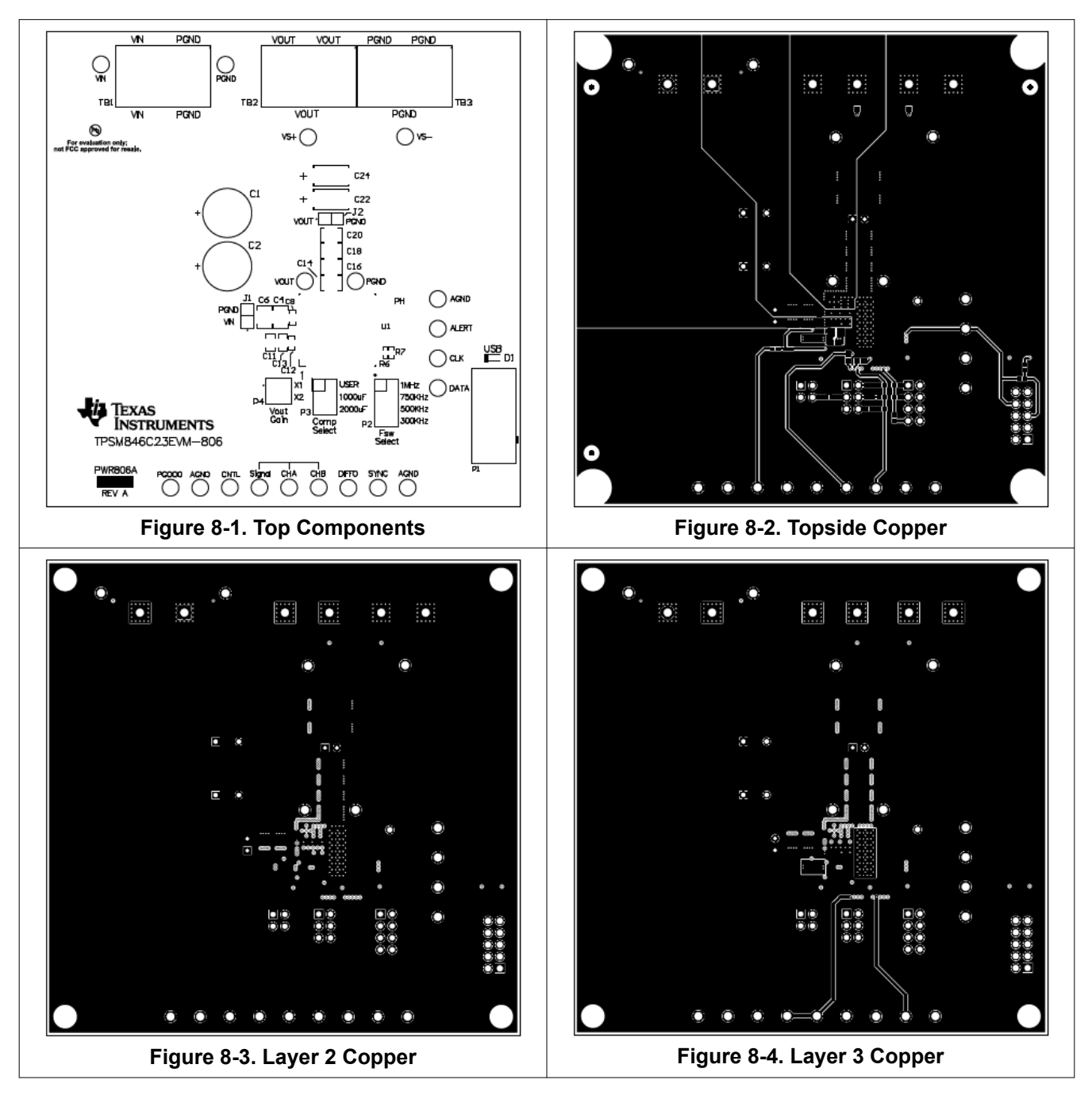

<span id="page-9-0"></span>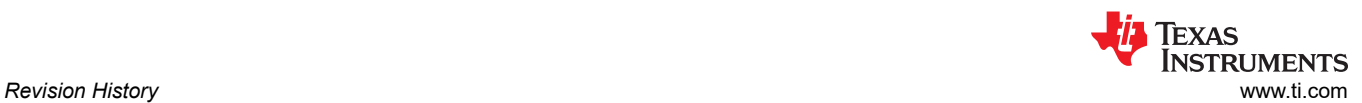

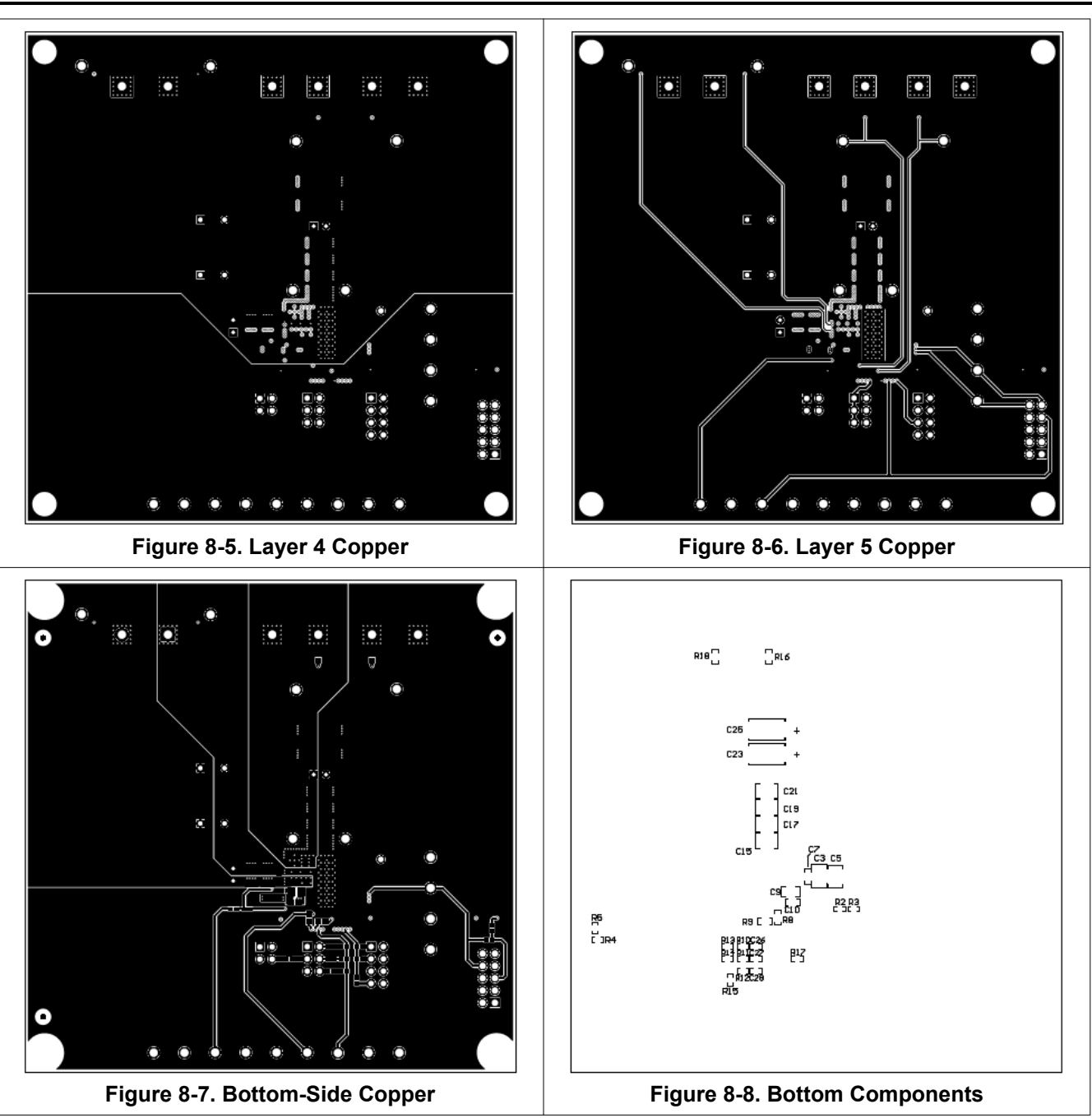

#### **9 Revision History**

NOTE: Page numbers for previous revisions may differ from page numbers in the current version.

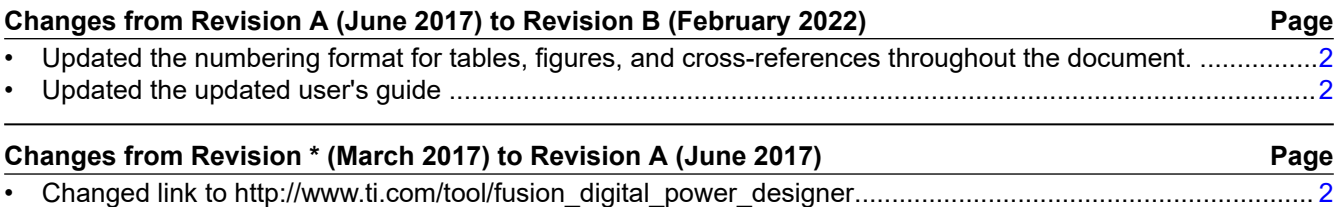

#### **IMPORTANT NOTICE AND DISCLAIMER**

TI PROVIDES TECHNICAL AND RELIABILITY DATA (INCLUDING DATA SHEETS), DESIGN RESOURCES (INCLUDING REFERENCE DESIGNS), APPLICATION OR OTHER DESIGN ADVICE, WEB TOOLS, SAFETY INFORMATION, AND OTHER RESOURCES "AS IS" AND WITH ALL FAULTS, AND DISCLAIMS ALL WARRANTIES, EXPRESS AND IMPLIED, INCLUDING WITHOUT LIMITATION ANY IMPLIED WARRANTIES OF MERCHANTABILITY, FITNESS FOR A PARTICULAR PURPOSE OR NON-INFRINGEMENT OF THIRD PARTY INTELLECTUAL PROPERTY RIGHTS.

These resources are intended for skilled developers designing with TI products. You are solely responsible for (1) selecting the appropriate TI products for your application, (2) designing, validating and testing your application, and (3) ensuring your application meets applicable standards, and any other safety, security, regulatory or other requirements.

These resources are subject to change without notice. TI grants you permission to use these resources only for development of an application that uses the TI products described in the resource. Other reproduction and display of these resources is prohibited. No license is granted to any other TI intellectual property right or to any third party intellectual property right. TI disclaims responsibility for, and you will fully indemnify TI and its representatives against, any claims, damages, costs, losses, and liabilities arising out of your use of these resources.

TI's products are provided subject to [TI's Terms of Sale](https://www.ti.com/legal/termsofsale.html) or other applicable terms available either on [ti.com](https://www.ti.com) or provided in conjunction with such TI products. TI's provision of these resources does not expand or otherwise alter TI's applicable warranties or warranty disclaimers for TI products.

TI objects to and rejects any additional or different terms you may have proposed.

Mailing Address: Texas Instruments, Post Office Box 655303, Dallas, Texas 75265 Copyright © 2022, Texas Instruments Incorporated